## **Interne AW-Erfassung**

Dieser Kurzleitfaden erläutert Ihnen eine schnelle und einfache Möglichkeit, interne Arbeiten zu erfassen und auszuwerten.

## **Hintergrund**

Bei Neuradaufbauten sowie Umrüstungen vor dem Verkauf eines Fahrzeugs wird von Ihren Monteuren Arbeitszeit eingesetzt, die auf keiner externen Rechnung erscheint. Auch die Durchsicht von angekauften Gebrauchtfahrzeugen kann sehr zeitintensiv sein.

Um zum einen die Summe der hierdurch verbrauchten Zeit sichtbar zu machen und zum anderen die Arbeitsleistung Ihrer Werkstatt fair bewerten zu können, müssen diese Arbeitswerte erfasst werden.

## **Anwendung**

- 1. Öffnen Sie die Bestandsfahrzeugverwaltung und wählen Sie das gewünschte Fahrzeug aus
- 2. Wechseln Sie zum Reiter **Intern**
- 3. Tragen Sie nun Tätigkeit, Monteur und Anzahl der AW in die entsprechenden Felder ein

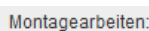

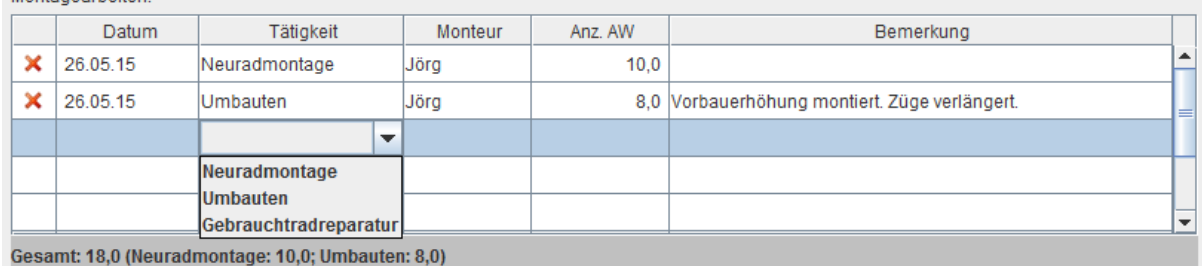

- 4. Das Datum kann bei Bedarf angepasst werden. Durch Bemerkungen lassen sich geleistete AW besser nachvollziehen
- 5. Die summierten AW sehen Sie in der Fußzeile

## **Auswertung**

Alle auf diese Weise eingetragenen Arbeitswerte werden auch in der Werkstattauswertung unter **Faktura>>Auswertung Werkstatt>>AW pro Monteur** berücksichtigt